## 平塚市職員採用試験

d

# 『申込マニュアル』

平塚市 総務部 職員課 人事研修担当

## 1 申込みの流れ

① 利用者 ID の取得(申込期間以前も取得可能) ②電子申請システムで試験の申込内容を入力

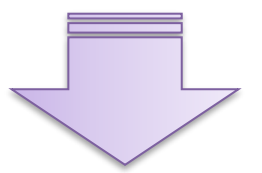

電子申請システムを通じて受験票を発行します。 電子申請システムにログインして受験票を印刷、受験番号を確認してく ださい。 ※受験票が発行されると登録したメールアドレスに連絡が届きます。

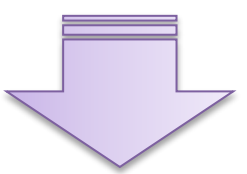

自己アピールシートに必要事項を記入のうえ、郵送または直接、平塚市職 員課宛てに提出する。(締切日必着) ※受験番号は受験票で確認してください。

### $\begin{array}{c}\n\bullet \\
\bullet \\
\bullet \\
\hline\n\end{array}$ 2 利用者 ID の登録

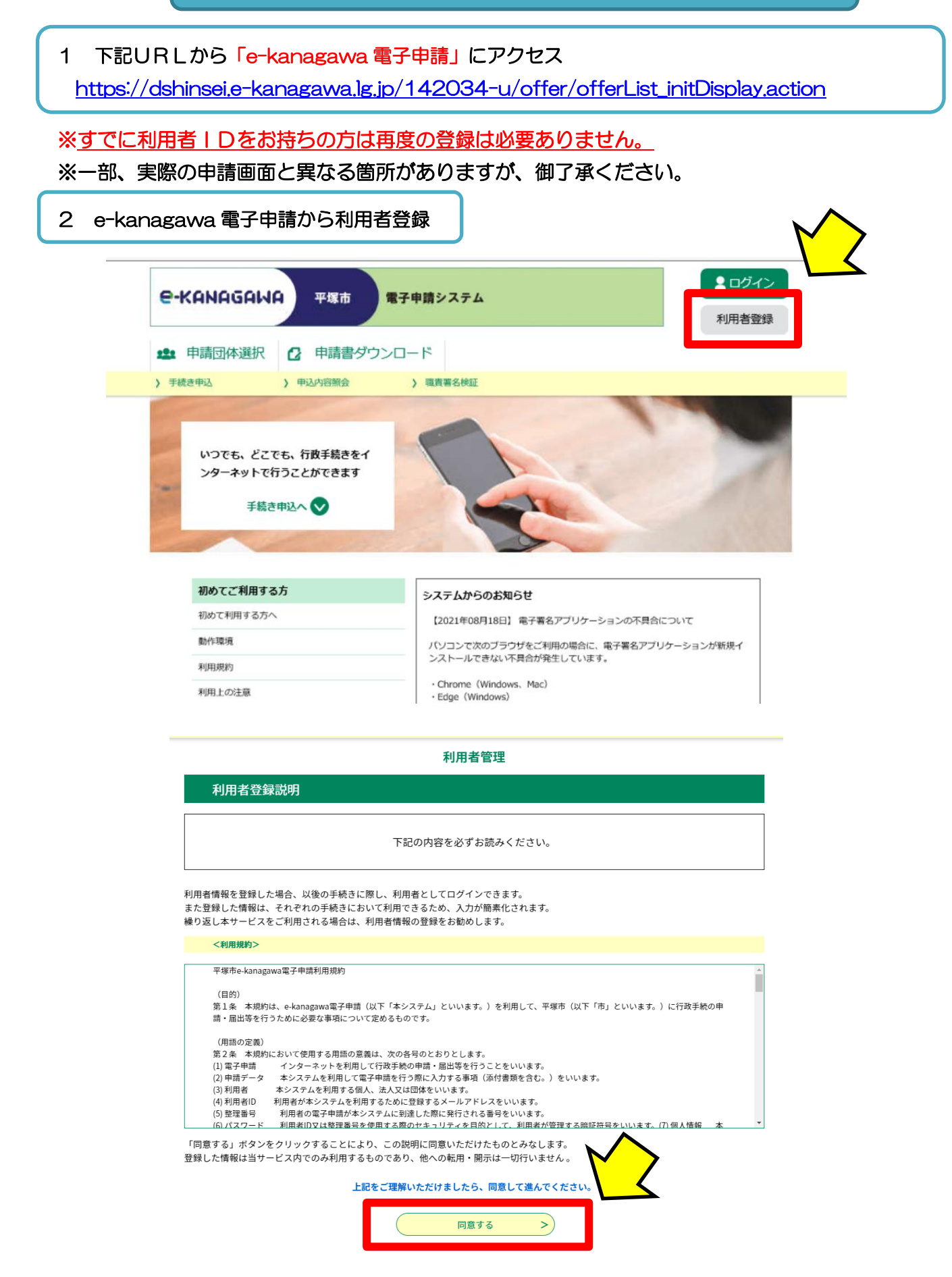

利用者管理

#### 利用者ID入力 (利用者登録)

連絡がとれるメールアドレスを入力してください。 <sub>-原相がで</sub>ているメールノァレベミへがしくいたさい。<br>登録いただいたメールアドレスはそのまま利用者IDとなります。<br>「登録する」ボタンを押すと、入力されたメールアドレスに利用者登録画面のURLを記載したメールを送信します。 URLにアクセスし、残りの情報を入力して登録を完了させてください。 また、迷惑メール対策等を行っている場合には、「auto-hiratsuka@dshinsei.e-kanagawa.lg.jp」からのメール受信が可能な設定に変更してく<br>また、迷惑メール対策等を行っている場合には、「auto-hiratsuka@dshinsei.e-kanagawa.lg.jp」からのメール受信が可能な設定に変更してく ださい。 、。。。。<br>上記の対策を行っても、利用者登録画面のURLを記載したメールが届かない場合には、別のメールアドレスを使用して登録を行ってください。 **信が可能な設定に変更してください。** 

#### 利用者ID入力

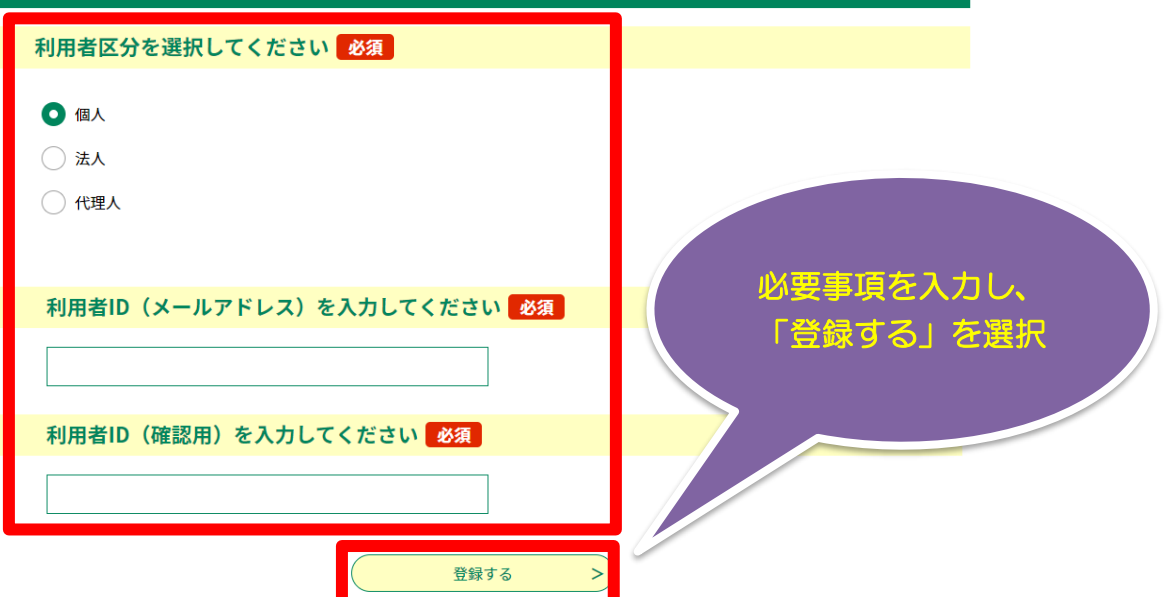

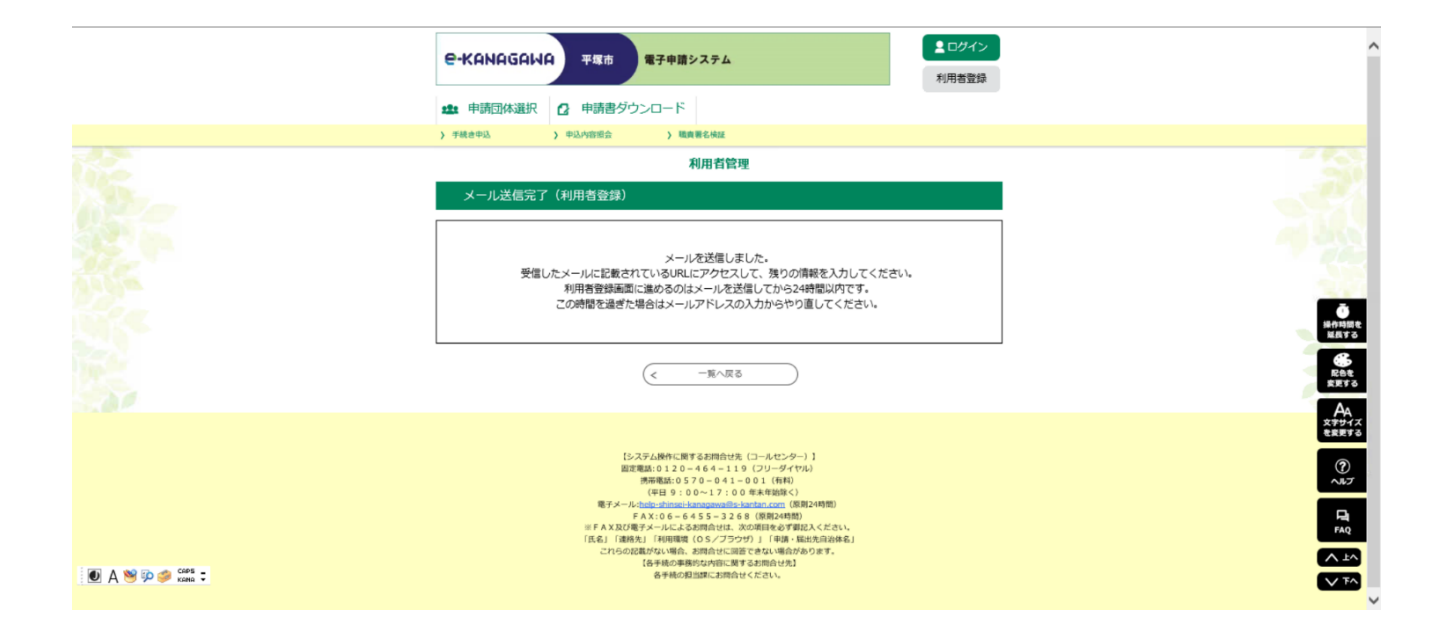

### 3 受信したメールアドレスに記載された URL にアクセスする。

e-kanagawa電子申請を御利用いただきありがとうございます。

利用者登録画面へのURLを送信します。

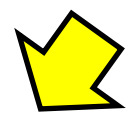

https://dshinsei.e-kanagawa.lg.jp/142034-u/profile/inputUser\_initDisplay.action?userId=aikawa-s%40city.hiratsuka.kanagawa.jp&t=1661912295240

上記のURLにアクセスし情報を入力してください。

※このメールは、e-kanagawa電子申請から配信専用メールで自動的に送信されています。 このメールに御返信いただいても、回答することができません。 お問合せは、以下のコールセンターを御利用ください。

※お問合せ先

コールセンター 固定電話:0120-464-119(平日 9:00〜17:00 年末年始除く) 携帯電話:0570-041-001(平日 9:00〜17:00 年末年始除く 有料) 電子メール: help-shinsei-kanagawa@s-kantan.com (原則24時間) FAX: 06-6455-3268 (原則24時間)

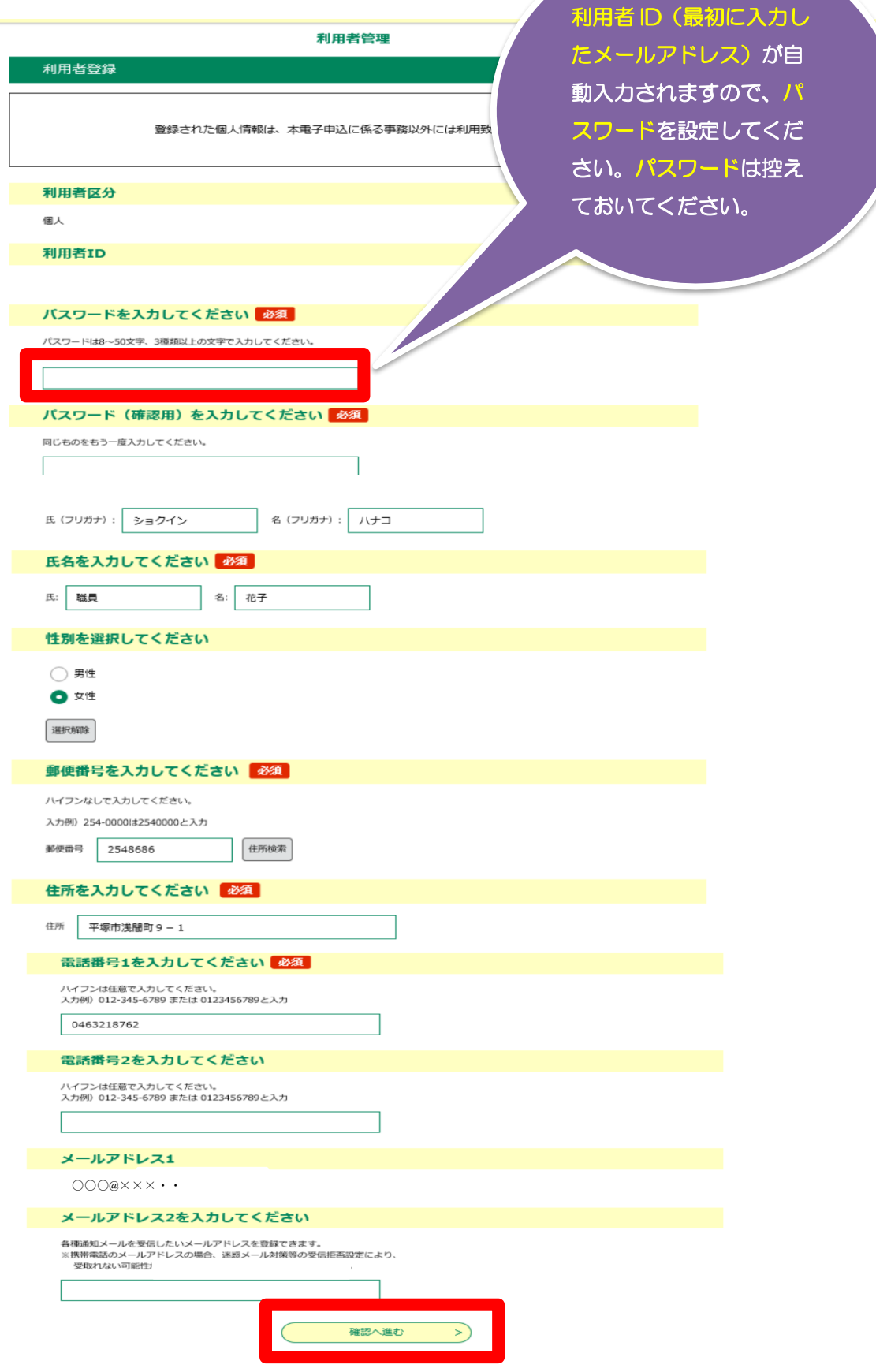

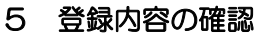

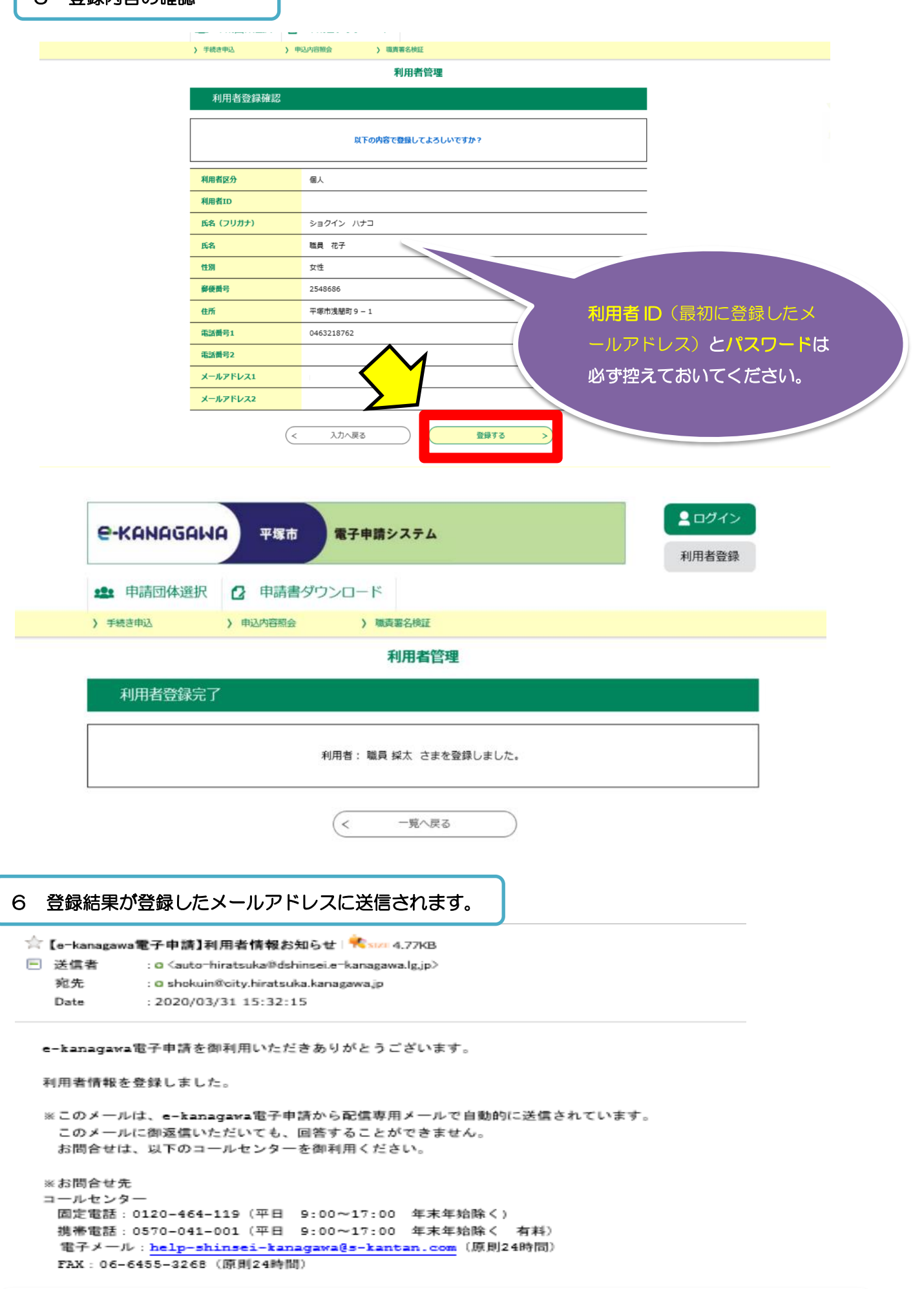

## 利用者 ID の登録は以上で完了です。

## 3 採用試験の申込み

7 平塚市ウェブサイト[「職員採用試験」](https://www.city.hiratsuka.kanagawa.jp/jinji/page07_00013.html)又[は平塚市電子申請に](https://dshinsei.e-kanagawa.lg.jp/142034-u/offer/offerList_initDisplay.action)アクセスする。

## 申込期間・申込方法

「(1)電子申請」、「(2)自己アピールシート提出」の両方の手続きが必要です。 どちらか一方でも手続きが完了していないと、申込みを受け付けることができません。 申込み方法の詳細は、申込みマニュアル (PDF1MB) を参照してください。

## (1) 電子申請

令和5年3月17日 (金曜日) 午前9時~4月12日 (水曜日) 午後1時 (期間内は24時間申込み可)

「e-kanagawa平塚市電子申請 (神奈川県電子自治体共同運営サービス)」から申込みをしてくださ  $U_{\alpha}$ ログインに必要な 「利用者ID」と「パスワード」、申込みが完了すると通知される「整理番号」と 「パスワード」は必ず控えておいてください

下記リンクボタンから申請に進んでくだ

• 平塚市電子申請システム (外部リンク)

※令和5年4月13日 (木曜日)、14日 (金曜日) に電子申請システムを通じて「受験票(受験番号通 知)」を発行します。

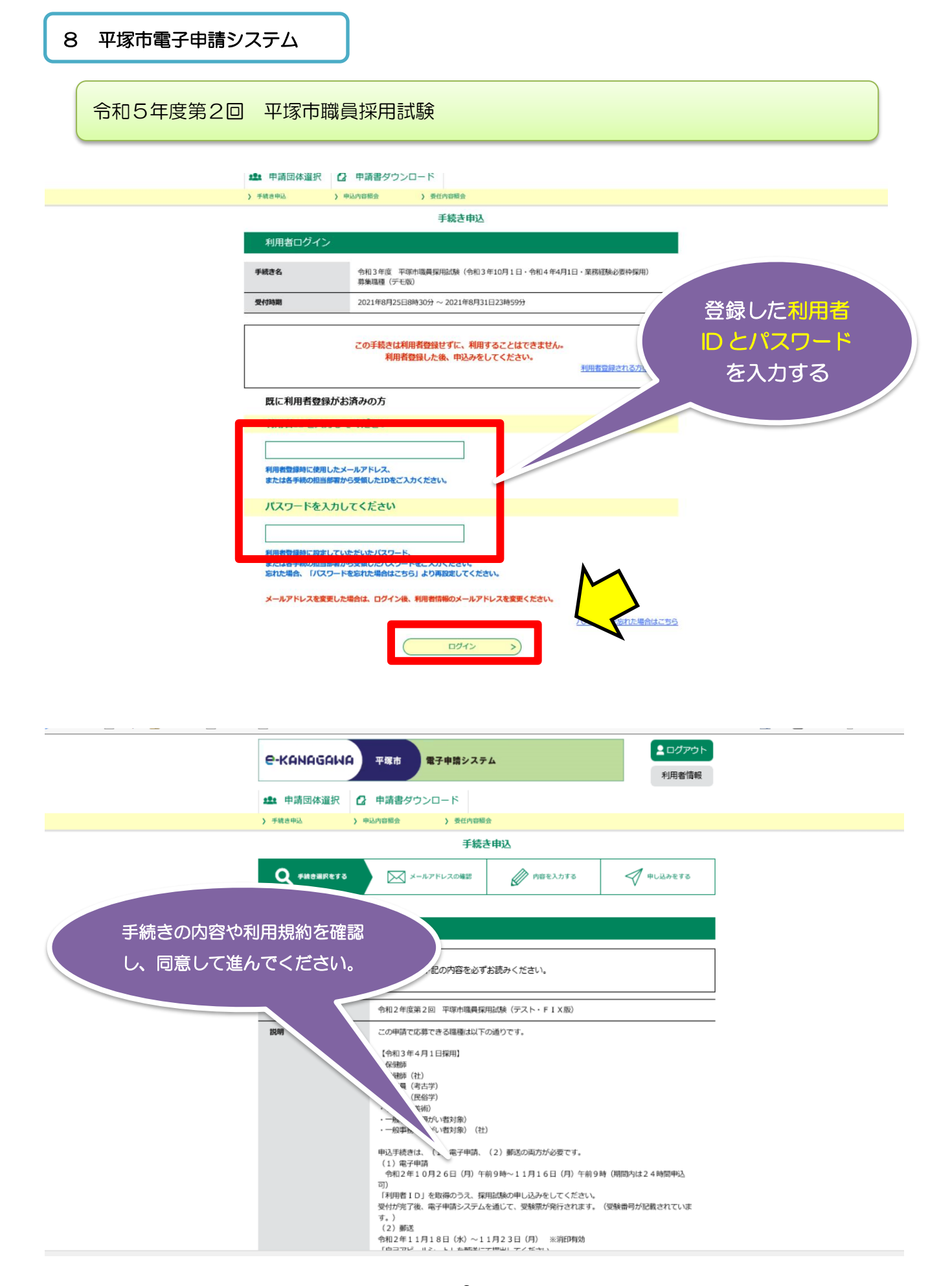

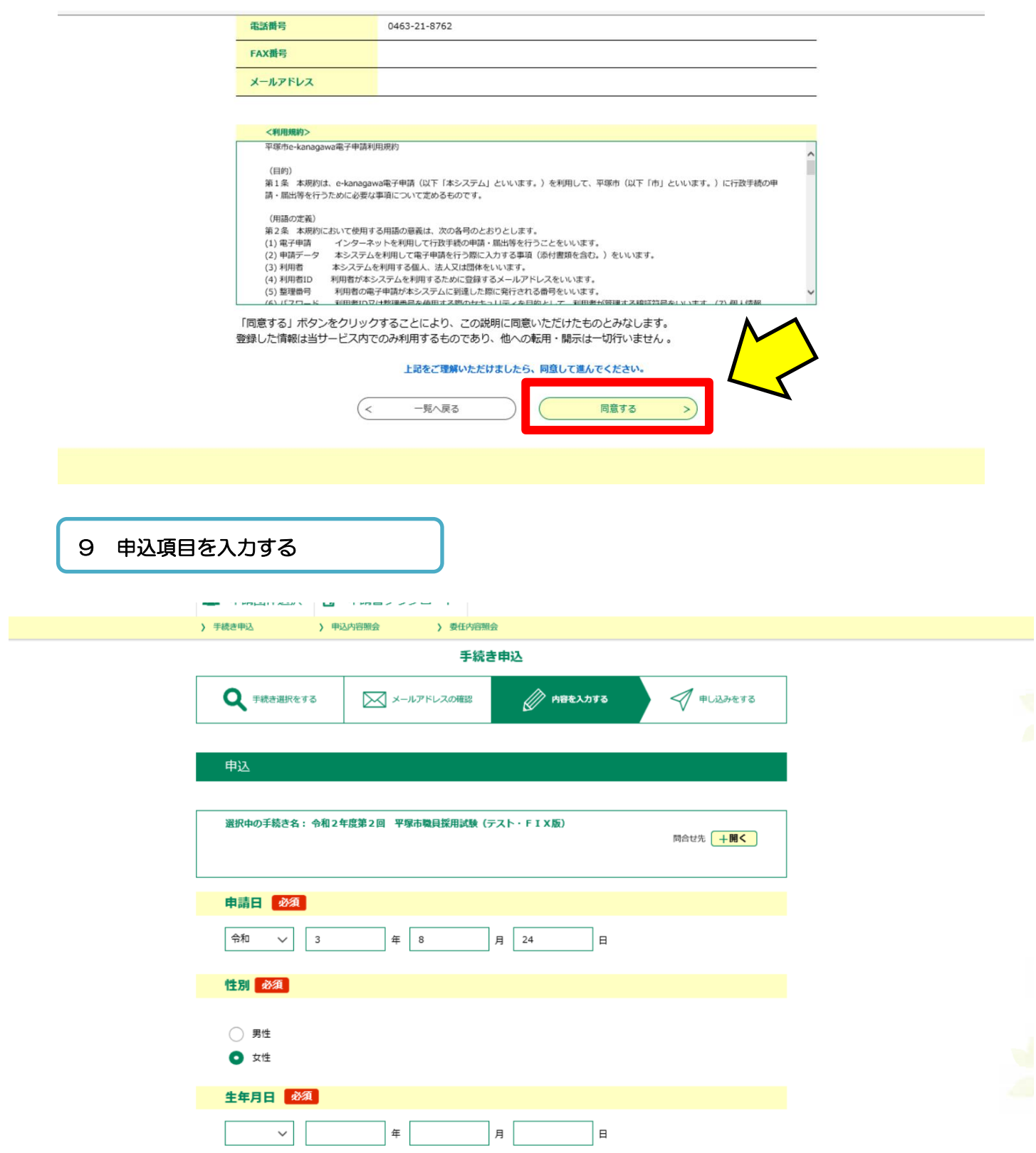

※それぞれの入力項目の詳細については次ページを参考にしてください。

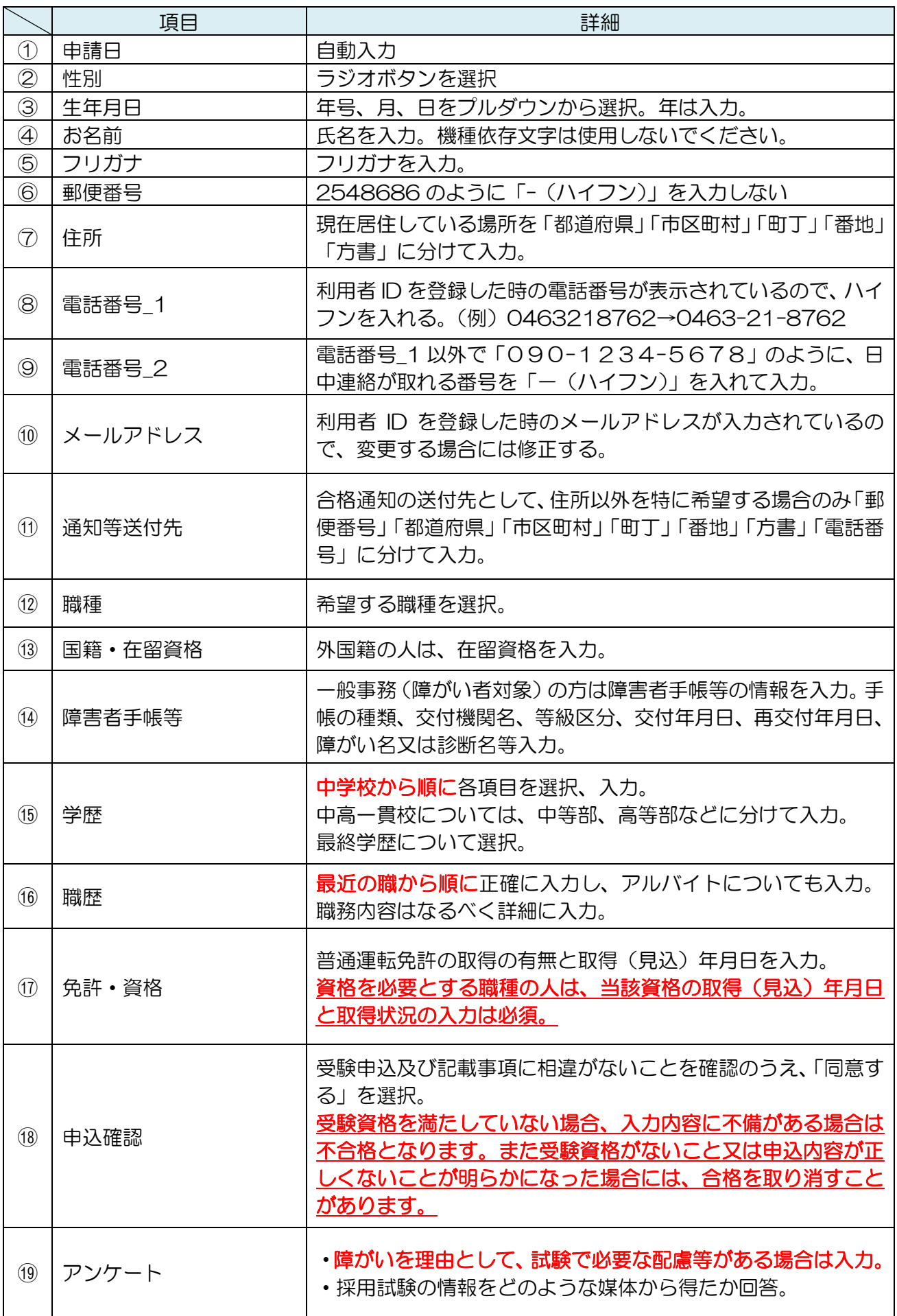

#### 10 申込内容を確認する

#### 申込確認

令和3年度 平塚市職員採用試験 (令和3年10月1日・令和4年4月1日・業務経験必要枠採用) 募集職種 (デモ版)

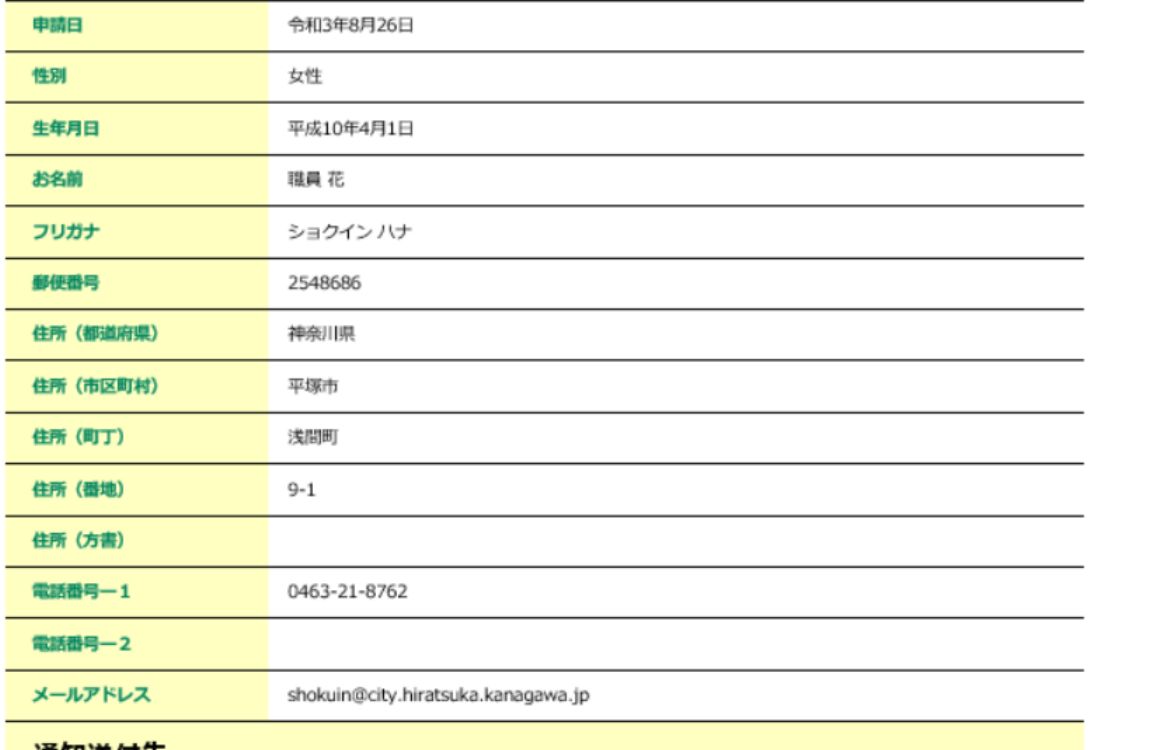

A

A

E

E

AV

## 通知送付先

RAA

 $\blacktriangle$ 

A

免許·資格3 免許·資格\_名称\_3 取得(見込)年月日\_3 Web ページからのメッセージ  $\times$ 取得状況\_3 整理番号・パスワードをメモなどにお控えいただくか、 免許·資格4 当ページをファイルに保存、または印刷して保管してください。 整理番号・パスワードを紛失すると 免許·資格\_名称\_4 申込内容を照会できなくなる可能性がございます。 取得(見込)年月日\_4 取得状況\_4 OK 申込確認 「同意する」を選択してくだ 同意する さい

E

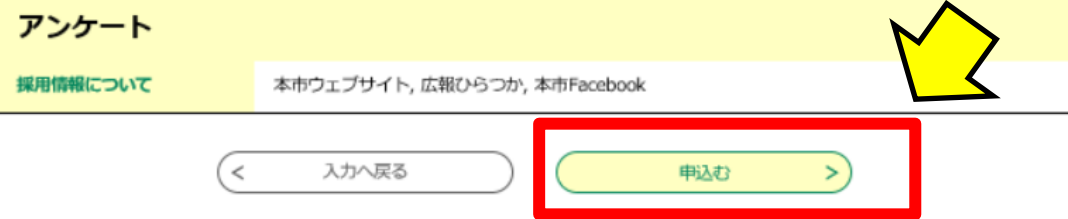

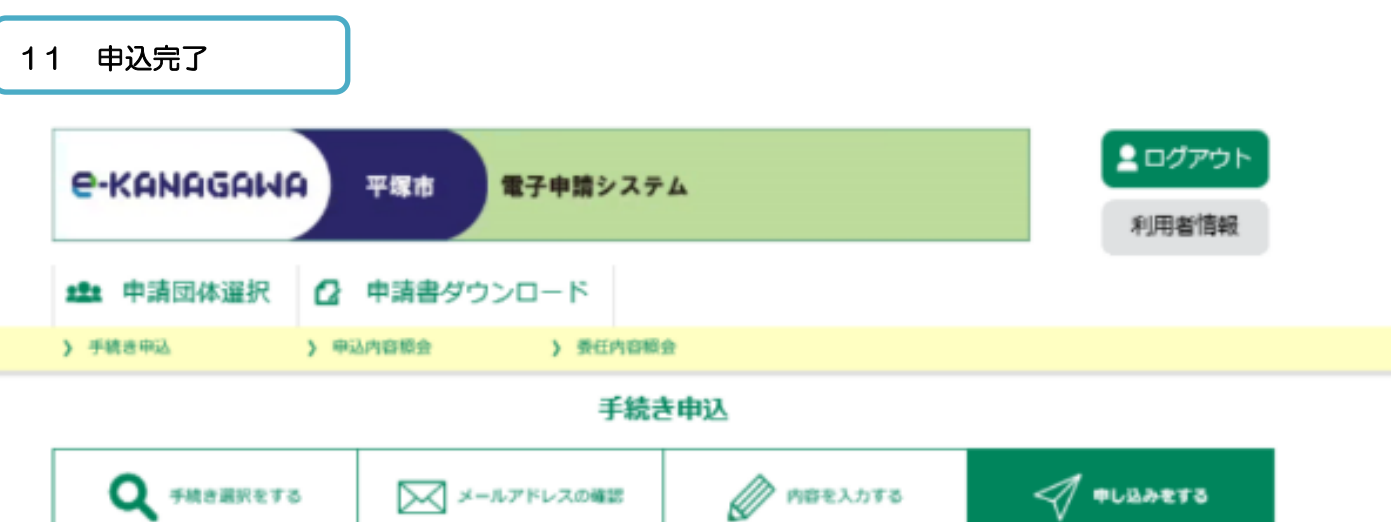

#### 申込完了

令和3年度 平塚市職員採用試験 (令和3年10月1日・令和4年4月1日・業務経験必要枠採用) 募集職種 (デモ版) の手続き の申込を受付しました。

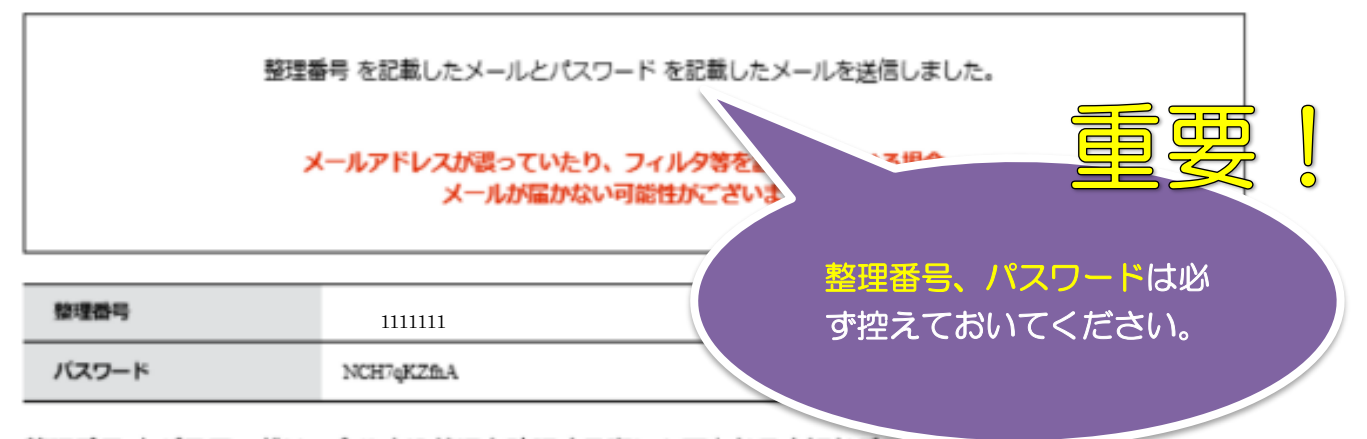

整理番号とパスワードは、今後申込状況を確認する際に必要となる大切な番号です。 特にパスワードは他人に知られないように保管してください。

なお、内容に不備がある場合は別途メール、または、お電話にてご連絡を差し上げる事があります。

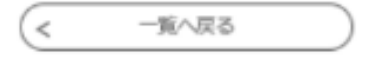

※手続きが完了すると「到達通知メール」と「申込完了パスワード通知メール」がとどき ます。

## 申請状況照会

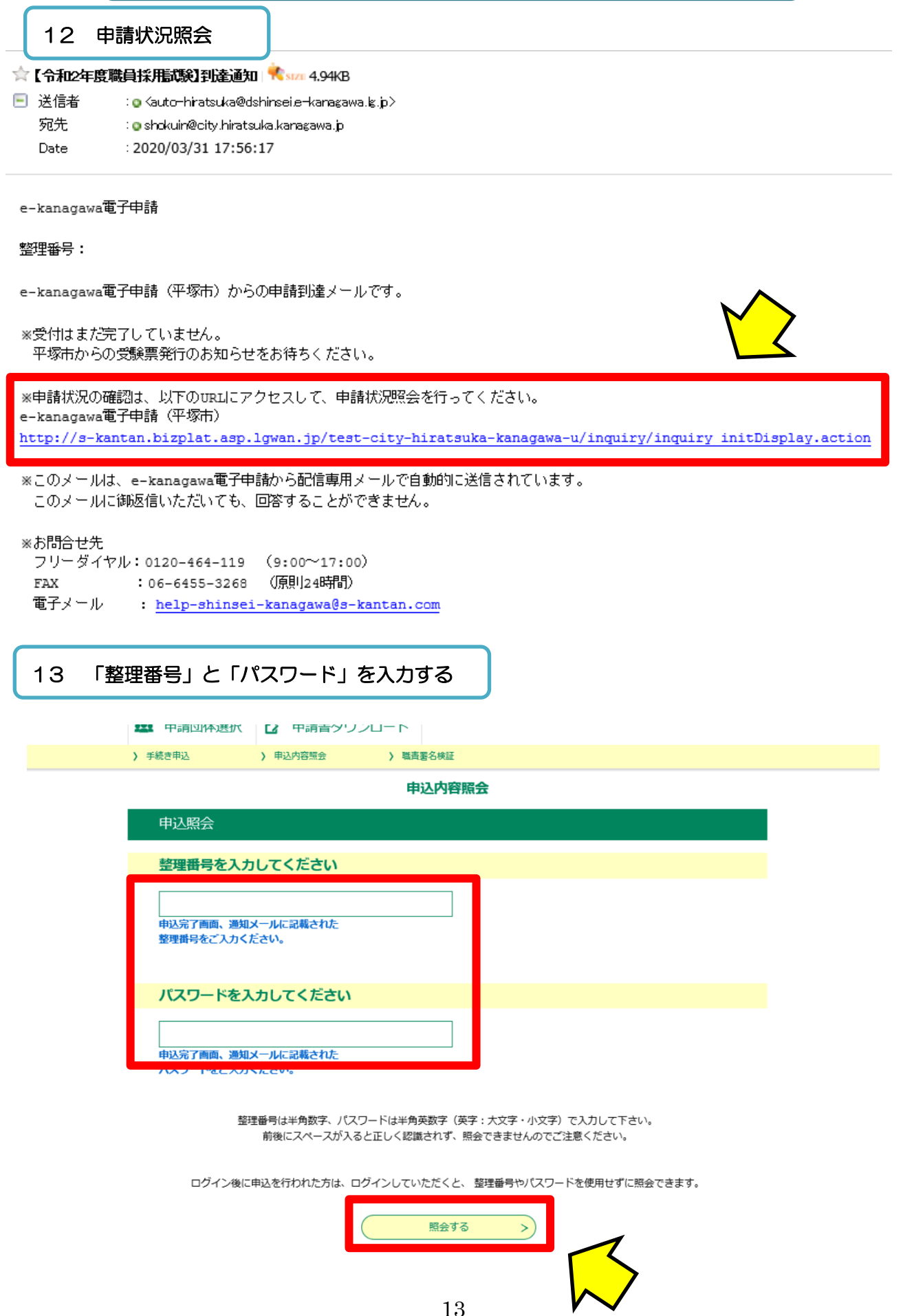

14 申込内容等の確認ができます

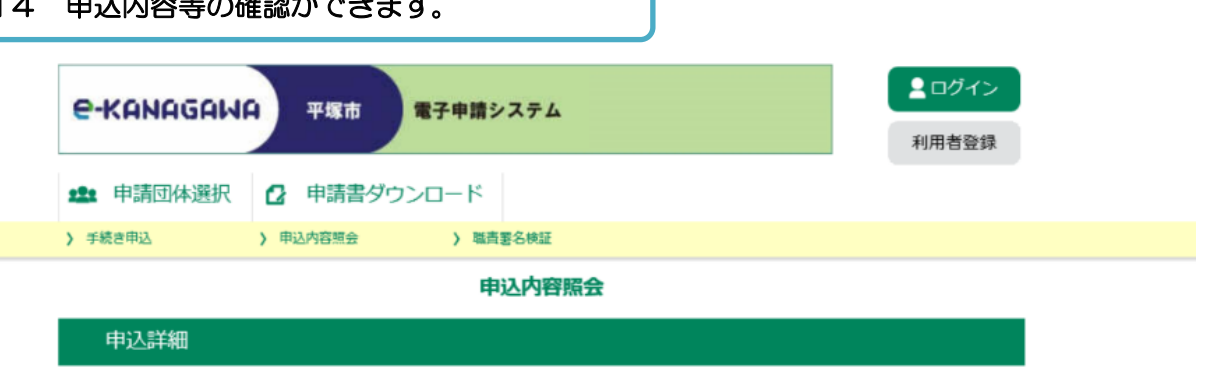

申込内容を確認してください。

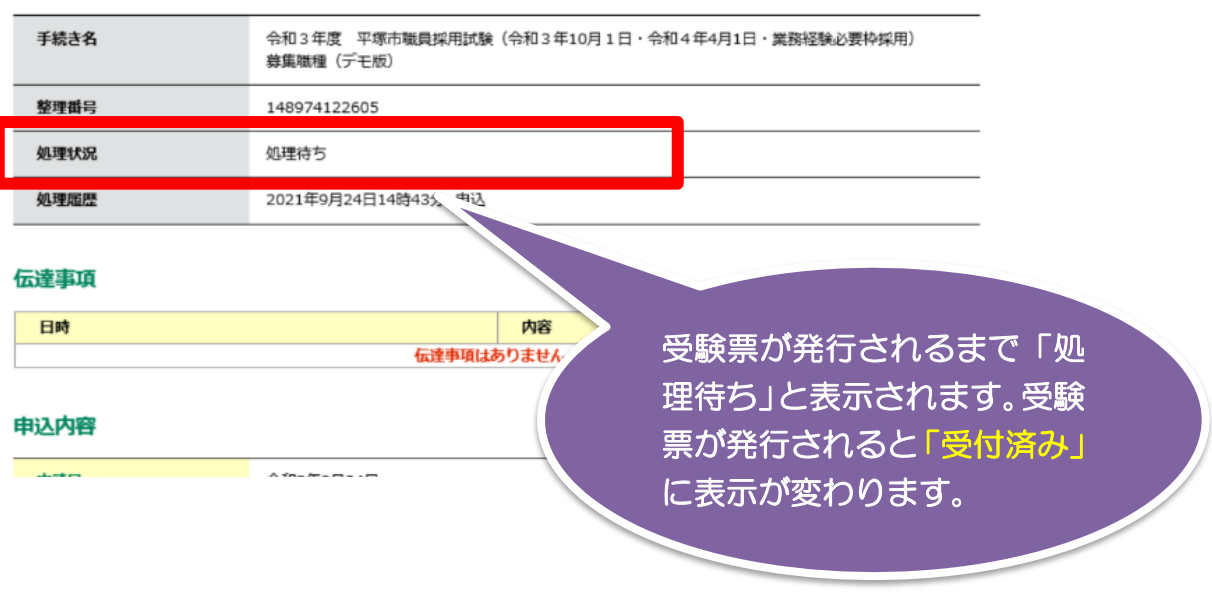

-------以下、申込内容が表示されます。-------

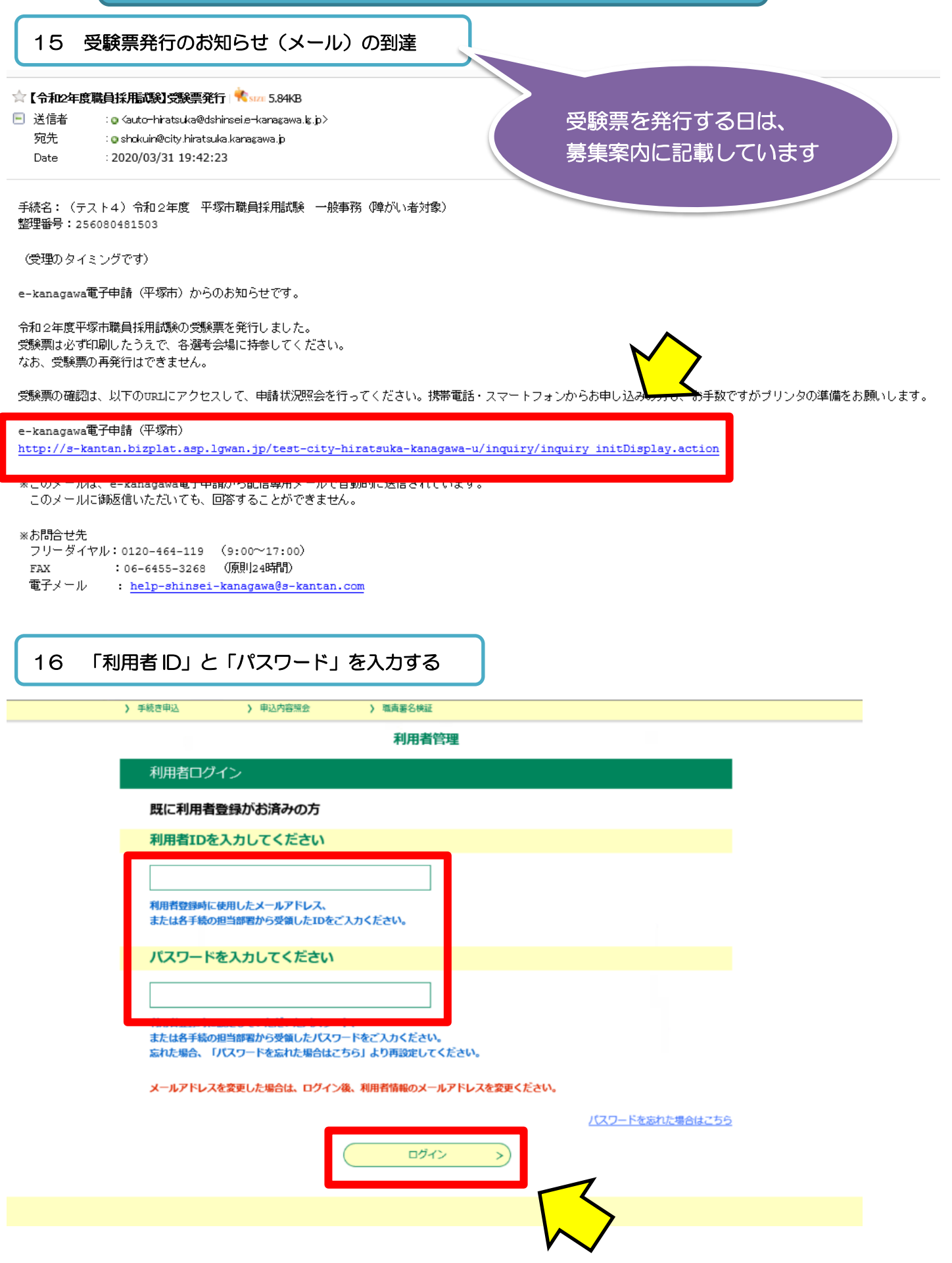

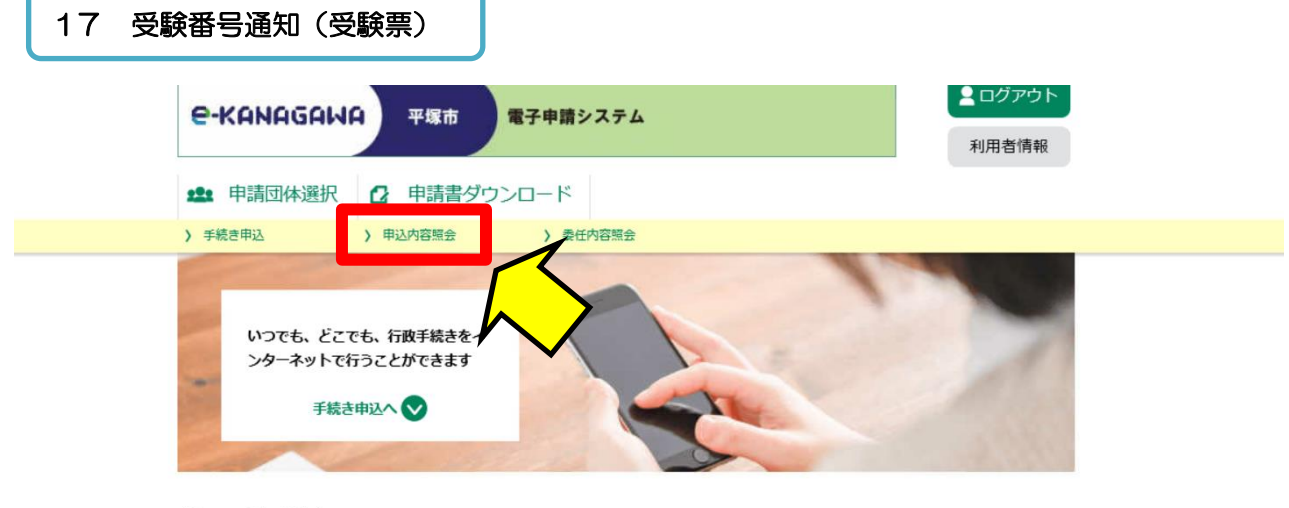

```
ようこそ、水嶋 千里さま
```
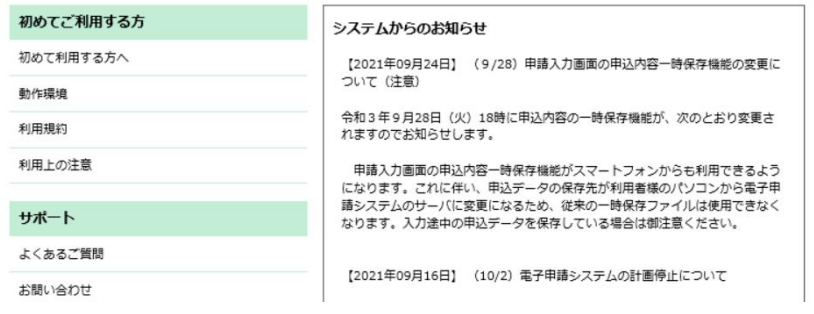

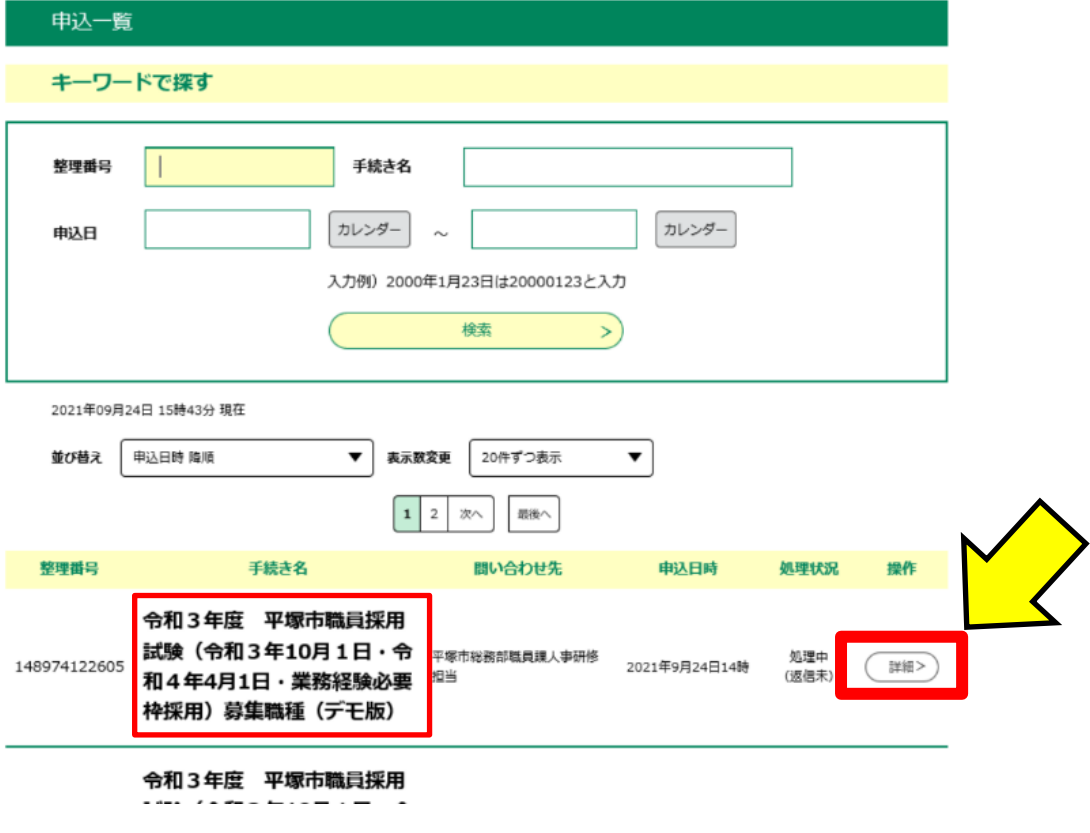

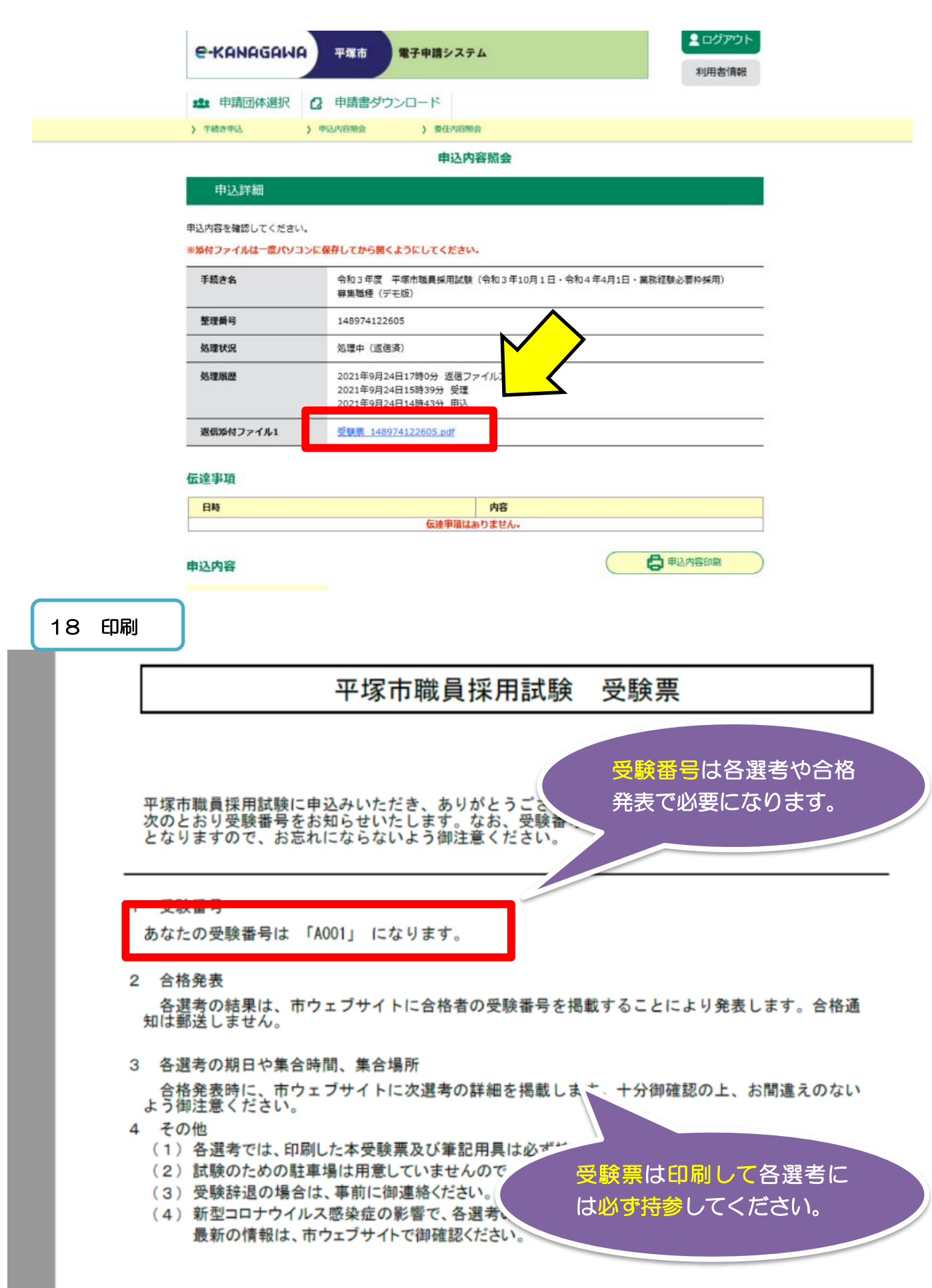

17 申込等は以上です。